### Grapevine Ham Radio

Homepage of KC5HWB

Home Full Blog Texas DMR HamFests About Me Search this website...

### TYT MD380/390 DMR Codeplug Instructions

Written by jape on April 14, 2016 · 51 Comments

### MD380/390 DMR Codeplug Instructions

I've spent some time putting together this codeplug that I would like to share with everyone. Follow the instructions below

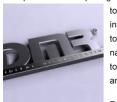

to use it. The plug will get updated periodically, so check back often for new repeaters and info to be added. I datestamp all of my plugs with the date on the very back, so if you get one today (the date this article is being written) it should show "20160414" on the end of the name. This means that the last update to that plug was 04/14/2016. I find this format easier to sort chronologically in a windows environment. I've also added ALL Regional, Statewide and Brandmeister Area talkgroups to this codeplug so that expansion later will be easier.

Follow the instructions below to use this plug. The current version contains ALL repeaters in Texas, Oklahoma and Nebraska. Updates will be made as more repeaters are added, and I plan to add more States

also. Next on the list is Arkansas, then perhaps Kansas, and so on. I also have the repeaters for the Dayton Hamvention of 2016 loaded into this plug; plus some random repeaters in Albuquerque, California and Seattle.

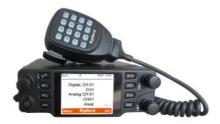

#### Instructions:

Feel free to make any changes you'd like to this codeplug for your own use. My basic concept in writing this codeplug was to put everything in alphabetical order. I've named the Zones for their State, then city, and arranged them in the correct order. Example: "TX.Dallas" "TX.Southlake" "OK.Tulsa1" and so on. Since each zone is limited to 16 channels, I generally separate each zone by repeater. My basic reason for this doing is because this codeplug is for an HT, and usually an HT won't reach out to multiple repeaters, due to distance. I also add all 4 accepted Simplex frequencies to each Zone, when space is available. For a listing of those Simplex frequency settings, follow this link.

\*\*\*NOTE: If you have a new radio, proceed to the instructions below. If you have a current codeplug in your radio, I highly suggest READING your current codeplug into your computer and saving that codeplug before making any changes. That way, if you load this new plug and you don't like it, or it doesn't work for whatever reason – you can reload your original codeplug and not lose anything.

- 1. Download and install the TYT MD390 programming software. This software will work for the MD380 or MD390 radios. Download the codeplug from this link (take notice of the date stamp, as stated above). Also download the latest version of the NOGSG Contact Manager software (version 1.23 is used in this example)
- 2. After the software is installed, open the codeplug and click on the "General Setting" option from the left-hand menu. In this menu, enter your Radio Name and Radio ID. Your Radio ID was supplied by DMR-MARC and is 7-digits long. If you don't have a Radio ID yet, follow this link. For Radio Name, I usually enter my callsign, but you can call it whatever you'd like.
- 3. At the bottom-right of the same window, find the Intro Screen section and fill out the "Intro Screen Line 1" and "Intro Screen Line 2" fields. These can be anything you want, and it will be the message you see when you power on the radio. If you don't want to change this, then just skip this step
- 4. Save the codeplug somewhere on your computer where you can find it later. I suggest changing the name to something new.
- 5. Open the NOGSG Contact Manager software that you downloaded earlier. Once opened, click on File->Open Codeplug and go find the new codeplug that you just saved and named.
- Once the codeplug is open inside of the NOGSG Contact Manager, you should see only Group Contacts inside of the Contacts tab at the bottom. These will be your talkgroups and are already set to each channel in the radio.
- 7. This is the step that will differ for each person. Click on the "Import Contacts from the DMR-MARC Database" button on the right side. Once the new window opens, search the database by your State name. Highlight all contacts from the search results and click the "Add Selected Records" button. All other fields should remain at their default setting. Repeater this step for other States you might want to add, but be aware that this radio will only hold 1000 contacts.
- 8. Click "Done Searching" when you are finished adding all the contacts you'd like.
- 9. Click File->Save As from the top menu and save the codeplug. I will usually save it under another name, to just be safe. But you can choose to save it as whatever you'd like.
- 10. Close the N0GSG Contact Manager Software
- 11. Open the MD390 software again
- 12. Open the codeplug that you just saved from the N0GSG software
- 13. Connect your radio to the USB cable and write the new codeplug into your radio. After the radio reboots, you should have everything that this codeplug has to offer.

### Connect

#### Subscribe to our mailing list

email address

Subscribe

#### Ham Radio Blogs

- AD5A Radio
- Amateur Radio
- Brick O'Lore
- G4VXE
- Ham Radio 2.0
- Ham Radio Blog PD0AC
- KB6NU
- N5FDL

#### Archives

- March 2017
- September 2016
- August 2016
- June 2016
- April 2016
- March 2016February 2016
- January 2016
- October 2015
- September 2015
- August 2015
- July 2015
- June 2015
- April 2015
- March 2015February 2015
- February 2015January 2015
- December 2014
- November 2014
- October 2014
- September 2014
- August 2014
- July 2014
- June 2014
- May 2014
- April 2014
- March 2014
- February 2014
- January 2014
- December 2013
- November 2013
- October 2013
- September 2013
- August 2013
- July 2013

#### Categories

- Alternative Power
- Android Apps
- Books
- DFW Amateur Radio Clubs
- DFW Local Nets

Comment and Suggestions are welcome.

Categories: DMR

### 51 Responses to "TYT MD380/390 DMR Codeplug Instructions"

Read below or add a comment...

#### Bill AD8BC savs:

April 20, 2016 at 2:34 pm

Jason, thanks for championing DMR in the area.

I've found maintaining codeplugs to be strangely therapeutic...

I also think i found a bug in Contact Manager 1.22/1.23 — if I make a bunch of zone changes I can corrupt the file and crash Contact Manager, so I save often. The file can be restored by opening it in the Tytera software and making a substantial change (add a channel) and re-saying, then it can be re-opened in Contact Manager. Tom NOGSG has asked me if we can send a before-and-after codeplug the next time it happens so he can investigate. if you run into this issue, keep this in mind.

73

#### Reply

#### jape says:

May 12, 2016 at 8:13 am

Tom is a good guy, easy to work with and responsive. Hopefully he can take care of that for you.

Reply

# johnstockwell G0XBJ says:

May 12, 2016 at 6:21 pm

Not having any sucess downloading the code plug, i am going to Dayton next week (from uk) looking for code plug to use the 380 at Dayton.

#### Reply

### jape says:

May 13, 2016 at 9:30 am

Not sure why you can't download it, I know several dozen people who have got it without issue. But if you email me, I will reply to you and attach it to the email

### Reply

### Jack says:

November 26, 2016 at 9:06 pm

I can't download it either - what I get is the database contents trying to be an html display on my screen. I'm on the learning curve for the MD-380 and would like to look at how your codeplug is organised so I can write my own for VK repeaters and contacts. I'd be grateful if you'd email me and attach the codeplug. Thanks for the clear instructions.

### Reply

### iape savs:

December 24, 2016 at 5:21 am

Not sure why some people have trouble downloading it, and hundreds of others get it to work fine. I suspect it is something with your local computer setup. The codeplug is just an .RDT file and should download as a file that doesn't associate with anything in Windows. Once downloaded, launch the TYT software, then do a File-Open and go find this file. This should open it correctly in the software.

### Reply

#### Jim says:

January 18, 2017 at 4:10 pm

same here just a bunch of ascii code and no way to saye it as a file....WM5L

### iape savs:

January 27, 2017 at 10:29 am

The file is associated with the TYT programming software. If you don't have that installed, it might not open correctly. If your browser is opening it as an ASCII file, then your computer has this file extension

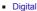

- DMR
- Ham Radio 2.0
- Hamfests
- Hamshack
- HF Logs
- How Tos
- HSMM IRI P
- Mobile Station
- Online Shopping
- QSOs
- Ragchews
- Rig Reviews
- Road Trips
- Site News
- The Hobby
- Twitter Feeds Uncategorized
- Videos

Adsense

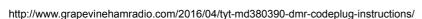

associated with the wrong program. In short, the problem is on your computer.

#### johnny rogers says:

June 11, 2016 at 8:00 pm

HEY Jason. My name is john N4JDR and i was wondering if you were ever going to have a code plug for the north ga/atlanta area, dmr is taking off here at a fast rate. Thanks for the videos. very good info for this newbie to dmr. and awaiting for my md 380 in the mail. 73s john

#### Reply

#### jape says:

June 12, 2016 at 11:26 am

Hi John, thanks for commenting.

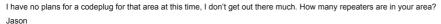

#### Reply

#### johnny rogers says:

June 13, 2016 at 10:58 am

HEY JASON I get about 10 LOCAL atlanta area and not including AL and tn. THANKS 73 john n4jdr

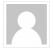

### Reply

#### John WB4QHM says:

June 19, 2016 at 4:58 pm

Need some help...I bought a Tytera MD-380 at HamCom. I have tried everything I can think of to get the programming software to read from or write to the radio. I am using Windows 7 and v1.30 of the programming software. I can see the radio in Device Manager under 'Other | Digital Radio in USB mode'. When I attempt a read or write, I get 'Please check whether the USB is occupied or not connected.'. I have tried two other PC's with the same results. I have also tried with and without a USB hub. I even broke down and tried to read the manual. I am near my wits end. Any suggestions?

### Reply

#### jape says:

June 28, 2016 at 8:26 am

Hi John

Most of the time when I read this, it is due to the computer not loading the driver correctly. Even multiple computers. If you see a yellow! in the Device Manager in Windows, then the driver isn't installed correctly.

Although seldom, sometimes it is the cable. Contact whoever you got the radio from and see if they can exchange cables for you.

Jason

#### Reply

### Myles Barkman KG5Al says:

July 17, 2016 at 1:29 pm

I had this exact same problem yesterday after buying a 380 from Jason at a hamfest. My problem \*might\* have been the fact that my desktop hadn't done Windows updates since March for some reason. After a few hours and finally finishing up this morning, it downloaded the driver just fine and instead calls it "STM device in DFU mode" under the USB controllers.

Make sure all your Windows updates are complete, go to that line with the yellow triangle and right click on it. Tell it to delete the driver. Turn the radio off and back on so Windows sees the cable again and let it find the driver online (hopefully).

Hope this helps

### Reply

### Rob K0RU says:

August 7, 2016 at 8:46 pm

John, pick up that MD380 and connect to the BYRG here in Kansas City, KS and give me a Call., DE Rob
Underwood – K0RU aka WB8YRB from Rapids City, SD Ellsworth AFB days. 73 my friend hope to work you on DMR soon.

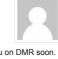

#### Reply

#### Mikko says:

#### July 10, 2016 at 9:10 am

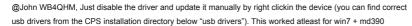

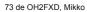

#### Reply

#### PMB says:

July 29, 2016 at 1:58 pm

I've tried everything. I cant get the MD-390 to be found.

The driver sets itself up in Win10 as COM4

If I move the TYT cable to different USB, it shows up connected as COM5.

Prolific dated 09/04/2015. It never sees the radio though

When I plug the 2 prong plug into radio, should something change?

(go into some type of programming mode?)

### Reply

#### jape says:

#### August 23, 2016 at 10:51 am

Your computer isn't recognizing the driver. I've not been able to get it to work with Windows 10, although I haven't tried in a while. I keep my programming laptop on Windows 7 for this reason.

#### Reply

#### Jim Howard says:

July 31, 2016 at 6:07 am

I installed your codeplug. I think I did everything correct.

But when I try and use the radio I get a tone and on screen "Unprogrammed"

I think I just fixed it while messing with this comment!

I think I went to Zone and picked Fort Worth and now the other channels show up ..except for 14, 15 and 16 and I am gussing you did not put anything in those but I could go to Zone for those and choose one.

Love your YouTube videos and your website

73,

.lim Reply

# jape says:

### August 23, 2016 at 10:53 am

Thanks for commenting, Jim

Yes "Unprogrammed" means that nothing has been programmed into the channel slot for the Zone you are in. When changing Zones, always turn the channel knob back to position 1, then you can change channels from there. The Zone can hold up to 16 channels, but that doesn't mean some Zones will only have 5-10 channels.

### Reply

### Elijah dorminy says:

August 5, 2016 at 4:00 pm

I'm thinking about purchasing a Md-380 here pretty soon and was wondering if programming the radio is possible via a Mac...It took me a while to program my Baofeng and two cables, but finally succeeded. Any help would be appreciated

### Reply

### jape says:

August 23, 2016 at 10:53 am

Honestly I have not tried it. I don't own a Mac, so I cannot test one

#### Reply

#### Ken (WX1TEX) says:

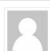

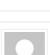

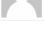

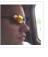

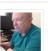

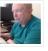

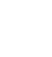

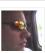

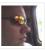

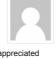

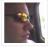

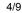

September 24, 2016 at 10:55 am

both programs run in Wine, so you should be able to use on a Mac or Linux machine .....wx1tex

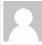

Reply

#### TOM says:

August 23, 2016 at 6:35 pm

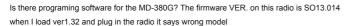

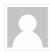

Reply

### Dave says:

September 29, 2016 at 7:51 pm

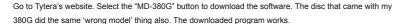

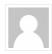

Reply

#### jape says:

October 9, 2016 at 11:13 am

Thanks, I'll go grab this version and put it out there for download also

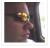

Reply

#### Tom says:

October 28, 2016 at 7:58 pm

can you send me the link

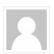

Reply

#### D-man says:

December 15, 2016 at 3:33 pm

I would love to have that link as well. I just bought two MD-380G radios and the software (none of the 12 included .exe applications) work with the 380G. I also went to the Tytera (TYT) website and they don't have a 'MD-380G' button anymore (if they ever had one). They have all kinds of MD-380 vocoder/firmware dependent bases, and MD-390 and even the MD-380 CE (whatever that is) – but no MD-380G. They are so cool and I can't even program these things.

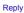

### jape says:

December 24, 2016 at 5:18 am

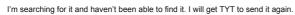

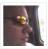

#### KF5ZIS says:

January 17, 2017 at 7:23 am

Hover over the Service menu, the bottom selection is Download, click it. Both the 380g and 390 GPS are there. Direct link and file names posted below.

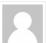

http://www.tyt888.com/?mod=download

MD-380 GPS software

MD390 V1 0 9 GPS

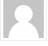

### Randy Brian says:

September 21, 2016 at 8:40 pm

I just purchased an MD-380. All my computers run Windows 10. Am I in trouble?

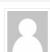

### Reply

### Dave says:

September 29, 2016 at 7:55 pm

My MD-380 software works on Win10. I just got a MD-380G – the disc that comes with the radio does not work for the 'G' model. I've got it running on Win7 – we'll see if it works on Win10 tomorrow.

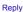

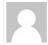

#### ken says:

September 23, 2016 at 11:24 am

Jason, outstanding stuff, so far going just as steps say, please keep up the good work. understanding everyone will have request, i hope you will be able to add Louisiana to the upper list of todo's for us gulf coast Texans who travel to New Orleans often.....73 Ken WX1TEX

#### Reply

#### jape says:

October 9, 2016 at 11:08 am

Thanks Ken

Reply

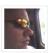

#### Ed Cheek says:

October 9, 2016 at 7:20 am

I downloaded the codeplug attached to the link and now my radio is locked out. There is a screen asking for a password. I cannot upload or download. I think someone has hacked your site or you are tricking people. The default all 0's and all 9's does not work. The keypad is also locked. Thanks allot.

#### Reply

#### jape says:

October 9, 2016 at 11:10 am

Ed

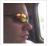

This codeplug has been loaded into hundreds of radios which do not perform the way you are describing. Something is either defective with your radio, or the write process was interrupted while you were writing it to the radio from the computer, an action that can brick the radio.

I would suggest reloading the firmware into the radio and try writing the codeplug again, perhaps another codeplug at first until you figure out the real problem. Otherwise, contact the vendor where you purchased the radio and see if they can assist.

Hope it works out for you

Jason

Reply

### Pete says:

October 9, 2016 at 10:44 am

Thank you for all you are doing. I have tried to follow all your instructions. but still have yet to hear any signals on my new MD-380. I must be missing some key point in the setup routine.

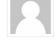

Any advice, please?

Pete, N5TP

#### Reply

### jape says:

October 9, 2016 at 11:12 am

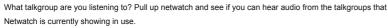

http://cbridge.k4usd.org:42420/MinimalNetwatch

Jason

Reply

## Pete says:

October 10, 2016 at 10:10 pm

Thank you. Sorry, but I don't know to call up netwatch. I thought I was monitoring TAC310 FW, but nil hrd there.

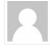

Reply

#### aaron sowder says:

December 23, 2016 at 6:57 pm

need help i have down loaded the software for md-380g from tyt and i still have wrong model on both of my computers when i try to read the radio does go to program but the stops and the box pops up and says wrong model what do i need to do

#### Reply

#### jape says:

December 24, 2016 at 5:16 am

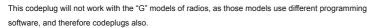

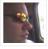

Reply

#### Chuck Lechenr says:

January 15, 2017 at 11:46 am

Jason,

Certainly appreciate the Information you have here related to the DMR MD380 Codeplug.

The information certainly did make understanding the radio and setting up very easy.

Thank you for your contribution. It is very appreciated.

Chuck - WB2LMA

#### Reply

#### jape says:

January 27, 2017 at 10:29 am

Thanks Chuck

Reply

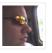

### Miles says:

February 15, 2017 at 2:17 am

 ${\tt Just\ got\ my\ MD380G,\ delivered\ cd\ with\ software\ did\ not\ work.\ ``Wrong\ model''.\ Solution\ was\ simple\ and\ ``logical''}}$ 

⋯ a software designed for MD-390G ;-).

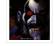

But i cannot get any GPS signal. I'll try with some MD390g gps software but i feel like a child in a mist... i do not know where to go,what to do next.

73 de Miles SQ5EBM/SN5V

### Reply

### KE0IHJ says:

March 22, 2017 at 1:05 pm

I click on the link for codeplug above and my computer opens another webpage and it is all goobly guck, am I doing something wrong to download the codeplug?

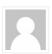

### Reply

### RIck W5RAA says:

March 22, 2017 at 7:46 pm

Why aren't the Carrollton and Fairview DMR repeaters in your codeplug?

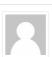

### Reply

### jape says:

March 26, 2017 at 7:25 pm

I've not added them yet. Those are newer repeaters. And Fairview is a backyard repeater, so limited coverage.

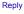

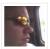

May 1, 2017 at 7:37 pm

Is there a Linux version of the TYT programming software? Might be able to install WINE, but prefer native

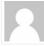

Thanks

Clayton N4EV

Reply

#### jape says:

May 3, 2017 at 6:14 pm

Not that I have ever seen. I know some folks that use it in WINe, or in a VirtualBox session

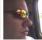

Reply

#### Nathan N5NJW says:

May 3, 2017 at 5:04 pm

Do you have a codeplug for the Motorola xpr3500?

Thanks!

Reply

#### jape says:

May 3, 2017 at 6:15 pm

Not for that model, but I do have an XPR7550 and XPR4550

Reply

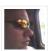

### Leave A Comment...

| Name |
|------|
|      |

Email

Website

### Subscribe to our mailing list

email address

Submit

Subscribe

### Who Am I?

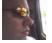

My name is Jason, callsign kc5hwb, and I have been a Ham Operator in North Texas since 1994.

I created this blog to share my experiences with ham radio. There are many aspects of this hobby that are new and exciting. I'll share my experiences

here about them.
Find me on the following DFW Area Repeaters:

147.1-pl110.9

442.175+ pl110.9 441.900+ pl110.9

DMR TEXAS STATEWIDE and DFW LOCAL

224.800- pl110.9

Follow me on:

Twitter

### Recent Comments

- Nathan N5NJW: Do you have a codeplug for the Motorola xpr3500? Thanks!
- Clayton Brantley: Is there a Linux version of the TYT programming software? Might be...
- Syed MohiddinBasha VU2VIZ: I have on Remitted \$10 through PayPal (dated:14, April, 2017)
- RIck W5RAA: Why aren't the Carrollton and Fairview DMR repeaters in your codeplug?
- Greg-WB1DPH: Just looked and current Version has the ability to sort zones direct from...
- KE0IHJ: I click on the link for codeplug above and my computer opens another webpage...
- Romie AC9KV: Good deal, this is great. I "built my codepluq" manually for...
- Mike Asselta: This is... KDØCDQ Mike in Olathe Kansas (EM28ou). Tuesday, March 14th...

### DFW Area Ham Clubs and Nets

Nets: All times are CST (UTC-6) unless otherwise specified

#### Daily

- DFW Early Net on 146.88- pl110.9 18:30
- DFW Late Net on 146.72- pl110.9 22:30

#### Sundays

■ Hurst ARC Net on 147.1+ pl110.9 19:30

### Mondays

Denton County ARC Net on 146.92+ pl110.9 20:00

### Tuesdays

- **Euless ARC** Net on 442.9+ pl110.9 20:00
- **LAARK** Net on 147.380+ pl110.9 20:00
- Kilocycle Club Net on 146.84+ pl110.9 20:30

### TYT Tytera DMR Codeplug Instructions

- Facebook
- Foursquare
- Google +
- Youtube

- vormela: http://comprarfollowers.com/ Grreat beat ! I would like to apprentice while...
- travis paine: i just purchased a tyt th 9800 with the plus upgraded sticker on it....

### Wednesdays

- Texas Statewide DMR Net on TG3148 19:30
- **34/94** Swap Net on 146.94- pl110.9 20:00
- SWOT Sidewinder on 144.250 USB 21:00

#### Thursdays

- Six Shooter Net on 145.33 19:30
- NCTC Net on various freqs 20:00
- Tri County ARC Net on 147.16+ pl110.9 20:00
- DFW 220 Net on 224.78- pl110.9 20:30

#### Fridays

Mansfield ARC Net on 443.775+ 19:00

#### Saturdays

■ DMR WORLDWIDE TechNet on Talkgroup #1 11:00

Admin Login

Copyright © 2017 Grapevine Ham Radio

Social Widgets powered by AB-WebLog.com.